# ビーグルボーンブラック +Ubuntu12.04 でラズベリーパ イより高速で使いやすい PC をつくる!

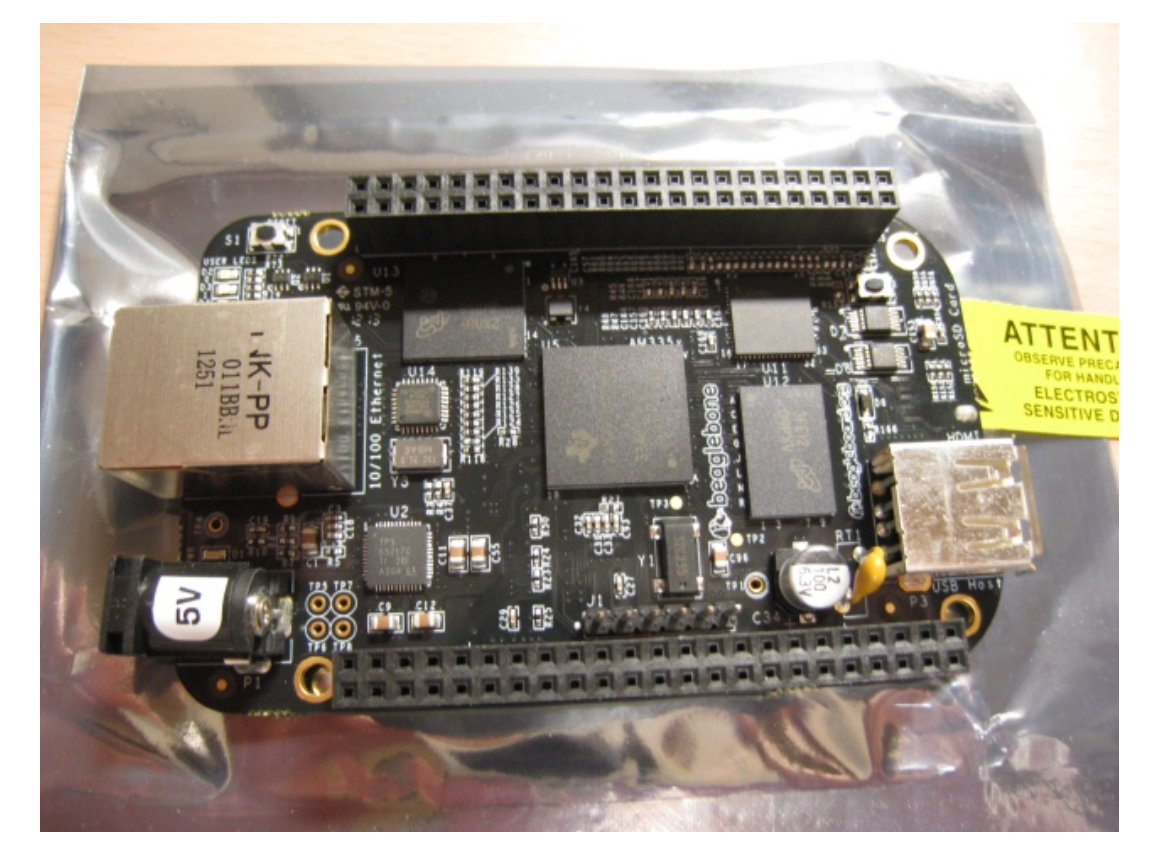

2014 年 1 月 25 日 初版作成 作成者:TAKE URL[:http://www.limemo.net/blog/](http://www.limemo.net/blog/)

# 目次

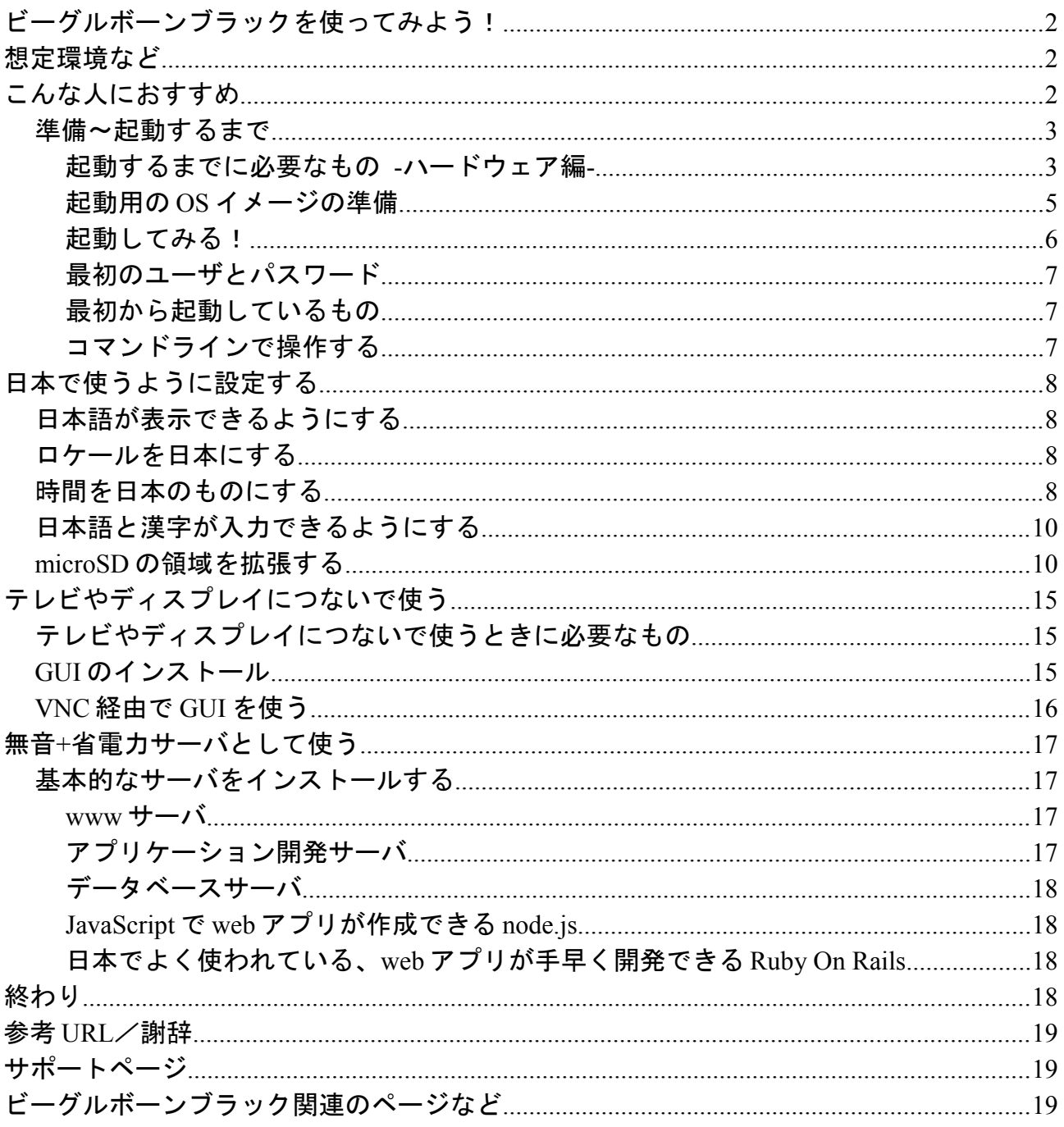

### ビーグルボーンブラックを使ってみよう!

この本ではビーグルボーンブラックに Ubuntu をインストールし、ラズベリーパイより高速な PC や サーバとして使う方法を解説しています。

#### 想定環境など

- ✔ ビーグルボーンブラックと 4 ギガの microSD カード
- ✔ ビーグルボーンブラックの OS は「Ubuntu12.04(ARM)」を使用しています
- ✔ ビーグルボーンブラックを Ubuntu12.04(ARM)で起動するための SD カードを作成する PC に、 Windows7 が入った PC を使用しています

# こんな人におすすめ

- ✔ ビーグルボーンブラックを使いたいけど、標準の Ångstrom Linux(オングストローム リナク ス)の使い方がさっぱりわからない。検索しても情報がない
- ✔ ラズベリーパイより高速なサーバを作りたい
- ✔ ARM 版 Ubuntu を使ってみたい
- ✔ ARM 版 Ubuntu をいれたけど日本で使うときの設定方法がよくわからない
- ✔ ディスプレイなしのサーバを作りたい

#### 起動するまでに必要なもの **-**ハードウェア編**-**

1. ビーグルボーンブラック 本体 だいたい 5000 円ぐらいで買えます

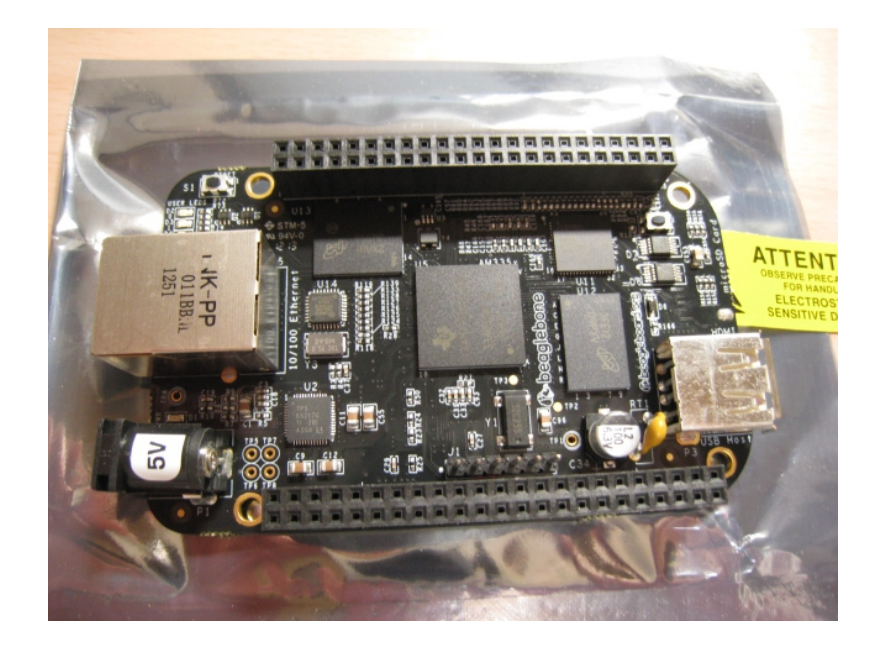

2. AC 電源(コンセントを USB 電源に変換するタイプ)

AC 電源,出力が 5V1A 程度のものが必要です。もしない場合はスマートフォン用の AC 電源で も使えます。自分は下記の AC アダプタ(700mA)を使用していますが、できれば 1A 以上のも のが望ましいです

ビーグルボーンブラックは普通の家電のような AC アダプタも使えますが、内径などの寸法が よくわからないのでこの書籍では省略します

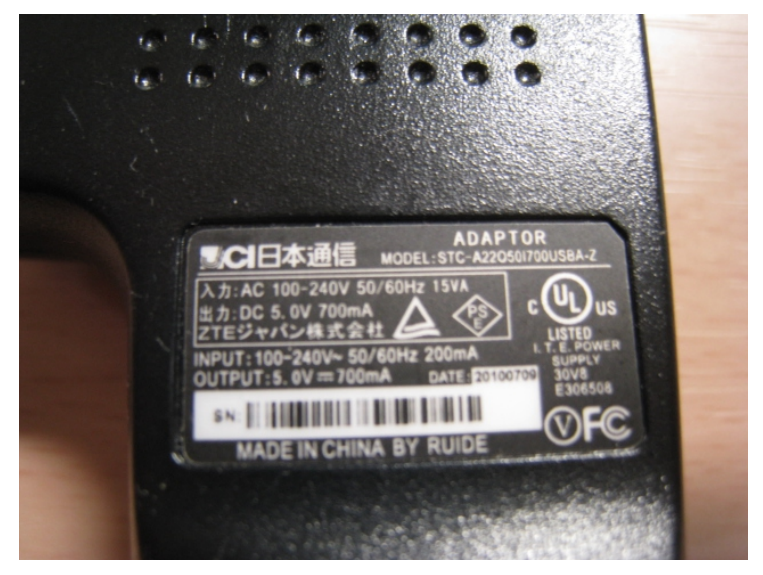

3. USB⇔miniUSB ケーブル

AC 電源とビーグルボーンブラックをつなぐものです。ビーグルボーンブラックの電源は miniUSB 端子なので、それにあうケーブルが必要です。とりあえず使う場合は、デジカメと PC をつなぐケーブルが使えることが多いです。amazon.co.jp だと 200 円ぐらいで買えます。

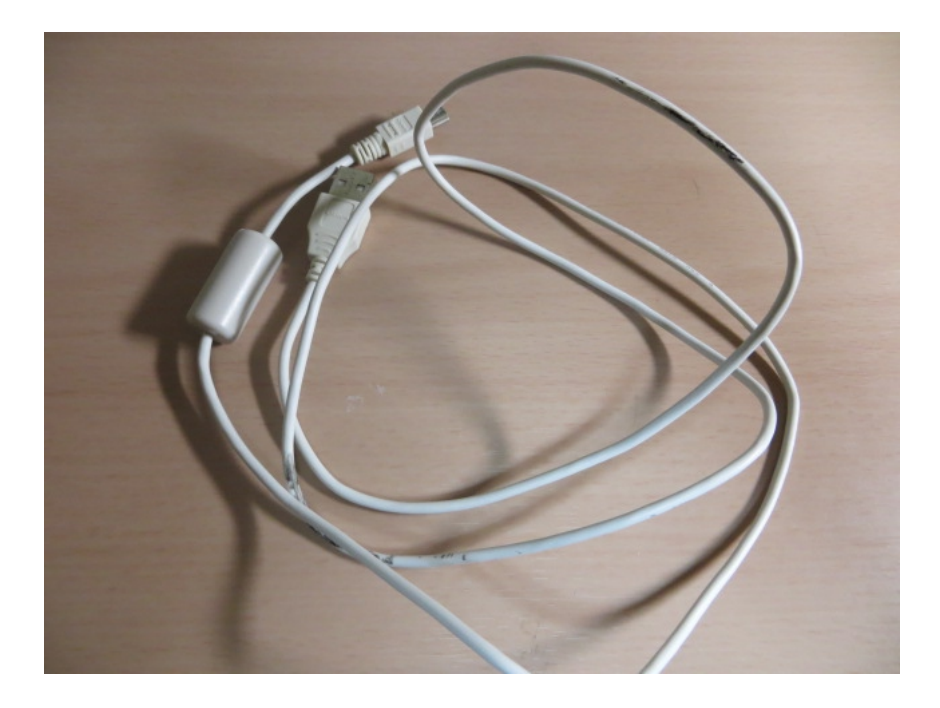

ラズベリーパイの電源に使う、USB⇔microUSB ケーブルだと形状が違うため使うことがで きません

4. microSD カード

2 ギガ以上のもの。速度別にクラス 4 とクラス 10 がありますが、クラス 10 の方が読み書き の速度が早いです。4 ギガクラス 10 の microSD カードだとだいたい 600 円ぐらいで買えます。 SD カード変換アダプタ付きのものをかうと、SD カードとして使うこともできるので良いです

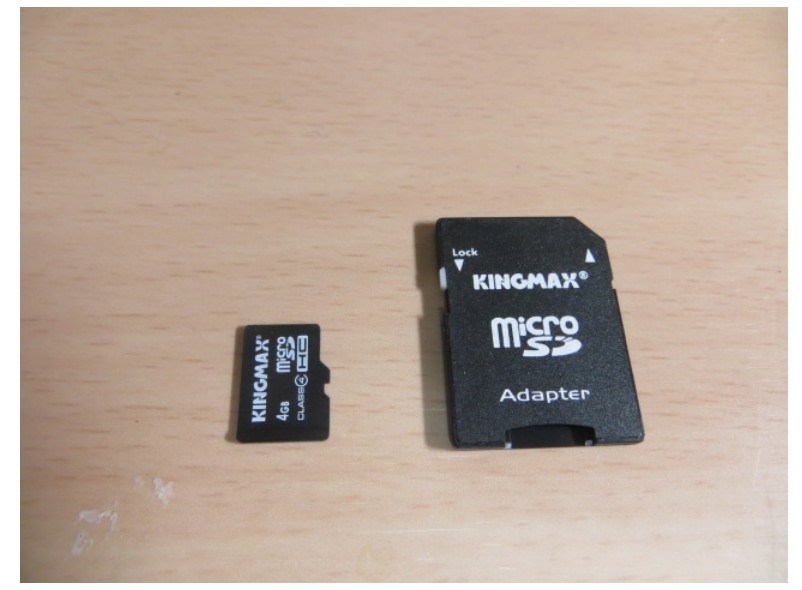

5. USB 接続のキーボードとマウス 普通の USB キーボートマウスで OK です。無線より有線のものがいいです。

#### 6. HDMI⇔microHDMI ケーブル+HDMI で接続できるディスプレイ

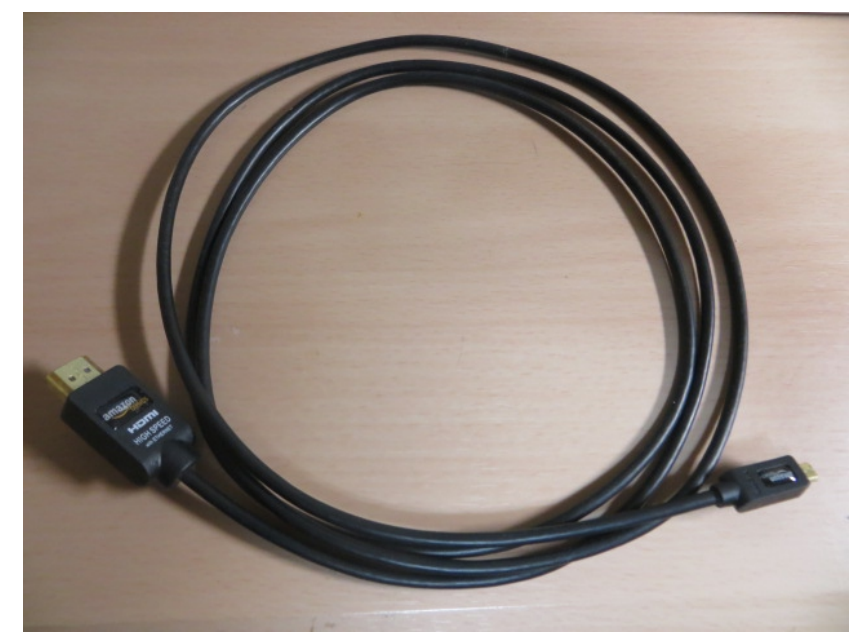

ケーブルがだいたい amazon で 700 円ぐらいです。通常の HDMI⇔HDMI ケーブルではなく、 スマホの画面を TV につなぐときに使うケーブルです。形状が microHDMI と miniHDMI の ものがありますが、ビーグルボーンブラックは microHDMI 形式なので買うときはご注意くだ さい。ディスプレイは HDMI がついている液晶 TV でも OK です

7. USB ハブ

ビーグルボーンブラックは USB2.0 ポートがひとつしかないため、USB 接続のキーボードと マウスを両方つなぐときに必要です。できるだけ電源つきの USB ハブ(セルフパワーハブ)がお すすめです。amazon でだいたい 1000 円ぐらいです

#### 起動用の **OS** イメージの準備

PC(この本では Windows7 をインストールしたもの)でマイクロ SD カードが読み書きできるものが 必要です。SD カード変換アダプタがあれば、SD カードが読み書きできる PC でも OK です

1. PC で起動用の OS イメージをダウンロードします。OS イメージは以下の URL からダウン ロードできます [http://s3.armhf.com/debian/precise/bone/ubuntu-precise-12.04.2-armhf-3.8.13](http://s3.armhf.com/debian/precise/bone/ubuntu-precise-12.04.2-armhf-3.8.13-bone20.img.xz) [bone20.img.xz](http://s3.armhf.com/debian/precise/bone/ubuntu-precise-12.04.2-armhf-3.8.13-bone20.img.xz)

上の URL に www ブラウザからアクセスしてください

この本では上の OS イメージ(Ubuntu12.04.2-armhf) で動作確認をしています

2. xz ファイルを展開します。Windows7 だと 7zip で xz ファイルが展開できます。7zip は以下 の URL からダウンロードできます <http://sevenzip.sourceforge.jp/>

展開すると「ubuntu-precise-12.04.2-armhf-3.8.13-bone20.img」というファイルができます。 これが Ubuntu12.04.2(ARM 版)の OS イメージファイルです

- 3. マイクロ SD カードに OS イメージを書き込みます。そのために「Win32 Disk Imager」を <http://sourceforge.net/projects/win32diskimager/> からダウンロードし、PC にインストールし ます。
- 4. PC にマイクロ SD カードをさし、「Win32 Disk Imager」を起動します。
- 5. 「Image File」に 1 でダウンロードした OS イメージを選択し、「Device」で SD カードのド ライブを指定します。

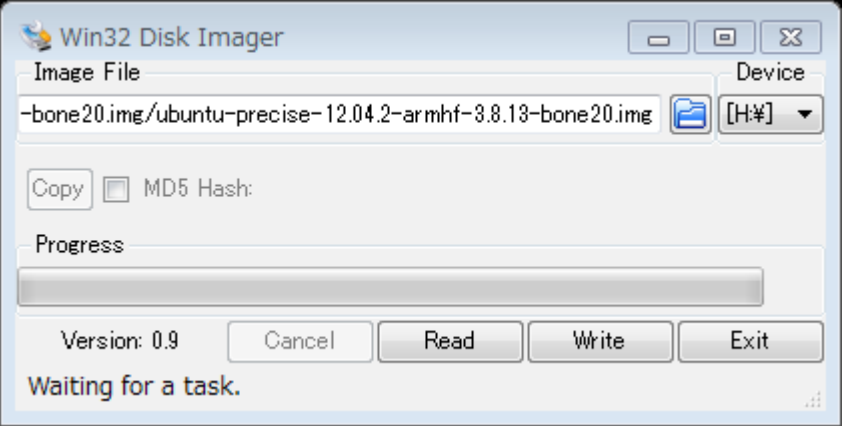

※注意※確実に **SD** カードのドライブ**(**上の図だと **H** ドライブ、人により違います**)**を選択して ください。指定を間違えると、既存のドライブの内容を破壊する可能性があります。 できるだけ **USB** メモリ、**USB** ハードディスク、**SD** カードなどの記憶できる外付けハード ウェアや重要なデータが入っている **USB** メモリなどを外しておくと安全です

- 6. 次に「Write」ボタンを押し、OS イメージをマイクロ SD カードに書き込みます。だいたい 10 分ぐらいの時間がかかります。
- 7. マイクロ SD カードを PC から外します。これでビーグルボーンブラックを Ubuntu12.04.2(ARM 版)で起動するための SD カードが完成です。

#### 起動してみる!

1. OS イメージを書き込んだ microSD カードをビーグルボーンブラックに挿し込みます。差込口 はビーグルボーンブラックの裏にあります

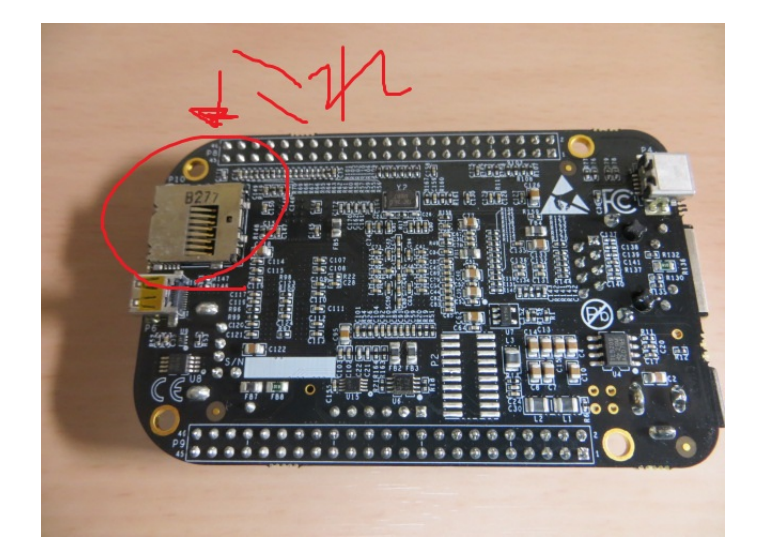

2. 電源をコンセントに繋ぎ、ビーグルボーンブラックの miniUSB ポートに接続します。すると 起動が開始します。

※起動が開始した後、正常だと青い LED が点滅します。

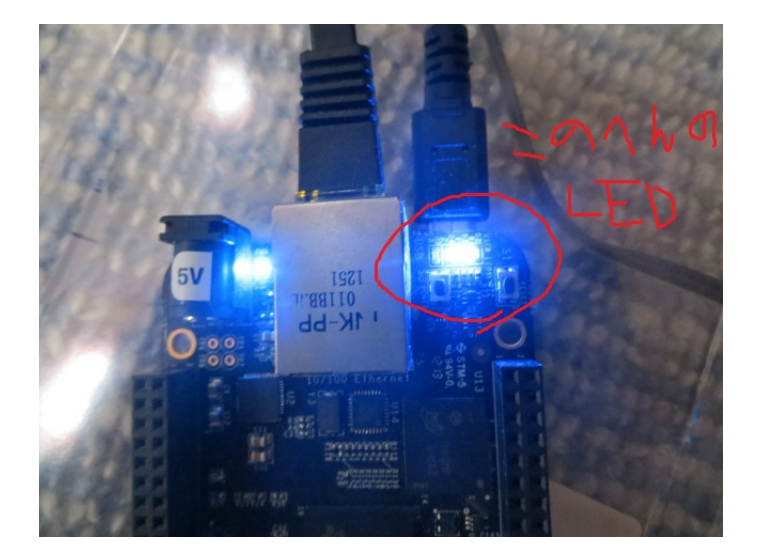

青い LED が点滅しない場合は起動していません。その場合はもういちどマイクロ SD カード の作成を行ってください

#### 最初のユーザとパスワード

 ビーグルボーンブラック+Ubuntu12.04.2(ARM)で起動すると、ログイン画面が出てきます。その時 の初期のユーザとパスワードは以下のようになります

## ユーザ名:**ubuntu** パスワード:**ubuntu**

 でログイン可能です。インターネットに公開するサーバとして使う場合、パスワードを変更してお くことをおすすめします

#### 最初から起動しているもの

SSH サーバは最初から起動しているので、あとは DHCP に対応した LAN ルータに接続すると、最 初からキーボードやマウス無しで使うことができます

#### コマンドラインで操作する

 ビーグルボーンブラック+Ubuntu12.04.3(ARM 版)は Windows と違い、画面を見ながらマウスでク リックするよりキーボードからコマンドを入力して実行することが多いです。 コマンドを入力するとき、本書では以下のように表記します

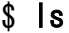

hogehoge

太字でかいてある部分=コマンドです。上の例だと ls。最初の\$は自動で表示されるので、入力しな くてもかまいません。コマンドを打つと、ビーグルボーンブラックが何かをしてくれます。